## TritonNetGuest - UMSL Guest Wireless Network Access

## 7 day account with renewable access use on 3 devices simultaneously

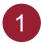

Select **TritonNetGuest** from available wirless networks.

2

Your browser should automatically open to the guest login page. Enter your guest login and password, or click the link for a new guest account.

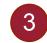

Complete the information for your guest account. Your password will be sent in a text message, so **be sure to include a mobile number and provider.** 

| WI-FI NETWORKS                                                                                                    | Guest Portal                                                                                                    | 😓 Guast Portal                                                                                                    |
|----------------------------------------------------------------------------------------------------|----------------------------------------------------------------------------------------------------|----------------------------------------------------------------------------------------------------|
| TritonNetGuest                                                                                                    | If you have a guest ID enter it here. To obtain a guest ID use the link at the bottom of the<br>page. Guest Access is only available in this building. |                                                                                                    |
| TritonNet<br>Saved                                                                                                    | Username: (example@mail.com)<br>Enter your doej@gmail.com                                                                                              | First name*<br>Jane<br>Last name*                                                                                                    |
| TritonVideo<br>Saved                                                                                                    | guest id and<br>password.                                                                                                    | Doe<br>Email address / username*                                                                                                    |
| anetwork<br>Saved                                                                                                    | OR Please read the terms and conditions.                                                                                                    | doej@gmail.com<br>10 digit mobile number*<br>3141234567                                                                                                    |
| TritonSecure                                                                                                    | Create a guest                                                                                                    | SMS provider*                                                                                                    |
|                                                                                                    | account.                                                                                                    | Please read the terms and cor<br>Register                                                                                                    |
| From the Account Created screer can resend the text to your phone                                                                                                    |                                                                                                    | Cartact Researd                                                                                                    |
| Guest Portal                                                                                                    | •••••• Sprint      ▼         3:28 PM <b>**</b> \$59% ■<br><b>*</b> (i)         ise@umsl.edu                                                            | 6 Enter the username and password sent via text message. Your WiFi network will be activated.                                                                                          |
| Account Created                                                                                                    | Today 3:27 PM                                                                                                    | Guest Portal                                                                                                    |
| Use the following username informat<br>and received text password to sign o<br>the network. if you don't receive a tex<br>please click resend text.<br>Username: doej@gmail.com | n to Credentials                                                                                                    | If you have a guest ID enter it here. To obtain a guest ID use the link at the bottom of the page.<br>Guest Access is only available in this building.<br>Username: (example@mail.com) |
| Email: doej@gmail.com<br>Phone number: 3141234567                                                                                                    | Text Message                                                                                                    | Doej@umsl.edu Password:                                                                                                    |
| Resend Text                                                                                                    | qwertyuiop                                                                                                    | 87074                                                                                                    |
| Sign On                                                                                                    | asdfghjkl                                                                                                    | Please read the terms and conditions.     I agree to the terms and conditions                                                                                                    |
| Contact Support                                                                                                    | I23 © ↓ space return                                                                                                    | Sign On                                                                                                    |